# EOG DNB Profile Datasets

By Feng Chi, Hsu [\(fengchihsu@mines.edu\)](mailto:fengchihsu@mines.edu) Created 10/15/2020

## **Objective**

This document aims to help users navigate through the file collections produced by Earth Observation Group (EOG) for Day Night Band (DNB) profiles. EOG conducted DNB profile for selected regions, and the results are stored in file formats including comma separated values (CSV), keyhole markup language (KML), and PNGs. This document will explain the purpose of the directory structure, and the files stored in them. Users will be able to understand and make use of those files with the help of this document.

## Background

EOG has a long history of working with nighttime remote sensing data. The birth of JPSS satellite series further expands the possibility of this field, especially with the advanced DNB sensor. EOG used to produce annual nighttime light (NTL) products, and recently begin making monthly ones. Nevertheless, it is always interest in investigating NTL in even finer temporal steps in large scale. Therefore, EOG developed infrastructure to extract pixel values and related metadata for given location from all S-NPP file archive. On top of that, a set of statistical analysis is performed with the temporal profile extracted for each point. This provides a novel gateway for researchers to investigate fine details of NTL changes overtime.

# **Technology**

The two pillars for making this dataset possible are the database which hosts all VIIRS image and make it able to query and extract data by request. Another program is written to perform additional statistical analysis on top of the data extracted from the database.

Figure 1 shows how the database works with the analysis program.

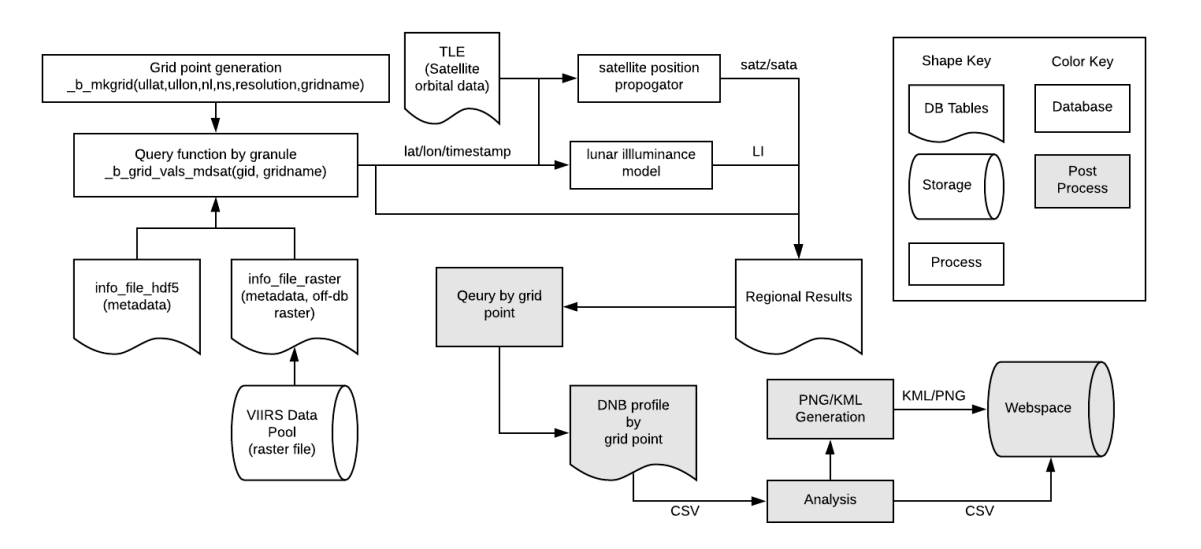

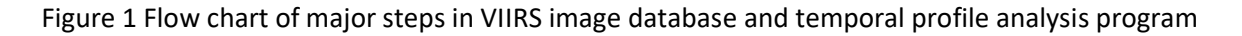

#### VIIRS Image Database

The database is built with PostgreSQL. The database itself stores metadata for all metadata for related HDF5 files and raster files. The actual pixel arrays are stored as [out-DB raster](https://postgis.net/docs/RT_reference.html#outdb) types, which means the database only stores the path to the file, but not the pixel array itself. This enables EOG to archive the raster file along with other files for the same granule, while avoid double the storage space required. Also, the raster can be updated if necessary, without having to change the database records.

The database schema is designed as shown in Figure 2. The two most important tables are info\_file\_hdf5 and info\_file\_raster, which store all meta data for VIIRS HDF5 files and derived raster files respectively. Both tables have foreign key of gid (granule ID) pointing to the table info\_granule. There are subsequent tables with foreign key h5id (HDF5 ID) pointing to info\_table\_h5. That means, if one of the granule record is removed from info\_granule, all subsequent records related to that granule will be removed from the database.

Figure 3 explains how and where the database got the values required in each table from VIIRS HDF5 files. Figure 4 shows a higher level view of how data are ingested and processed in EOG Near Realtime (NRT) system.

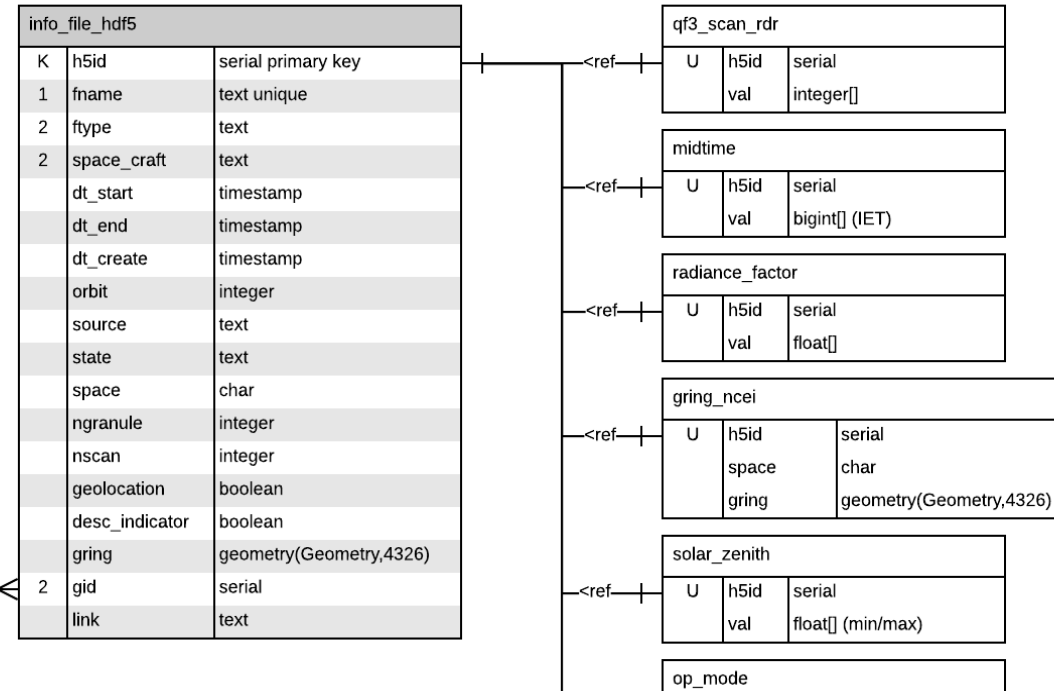

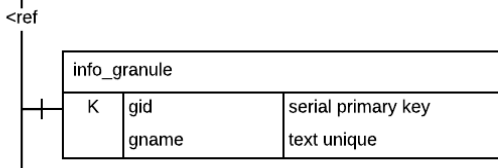

ı

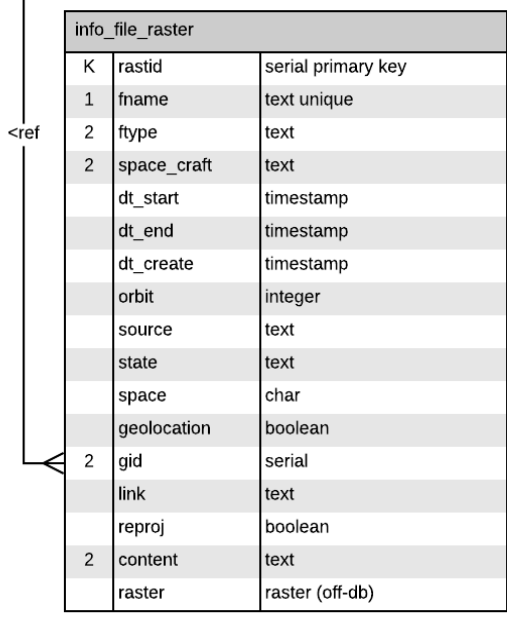

content includes line/sample/srade9/mflag/dflag

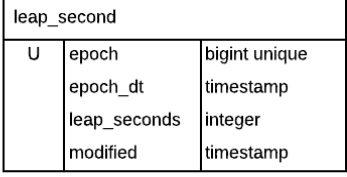

 $\overline{U}$ 

- $<$ ref $-$ 

h5id

val

serial

text

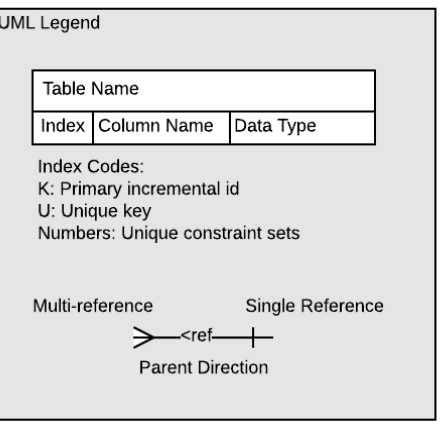

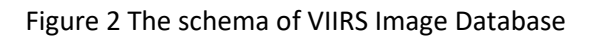

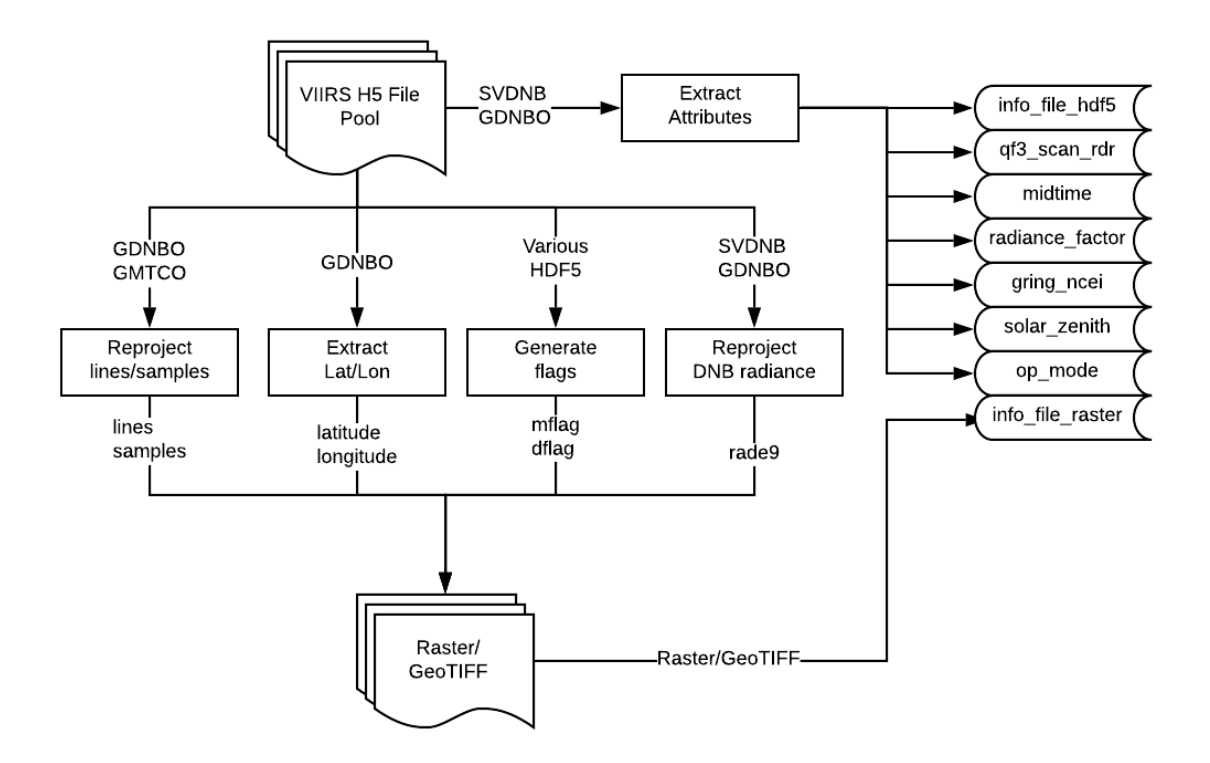

Figure 3 The data flow from VIIRS HDF5 files to VIIRS Image Database

# **EOG NTL Data Flow**

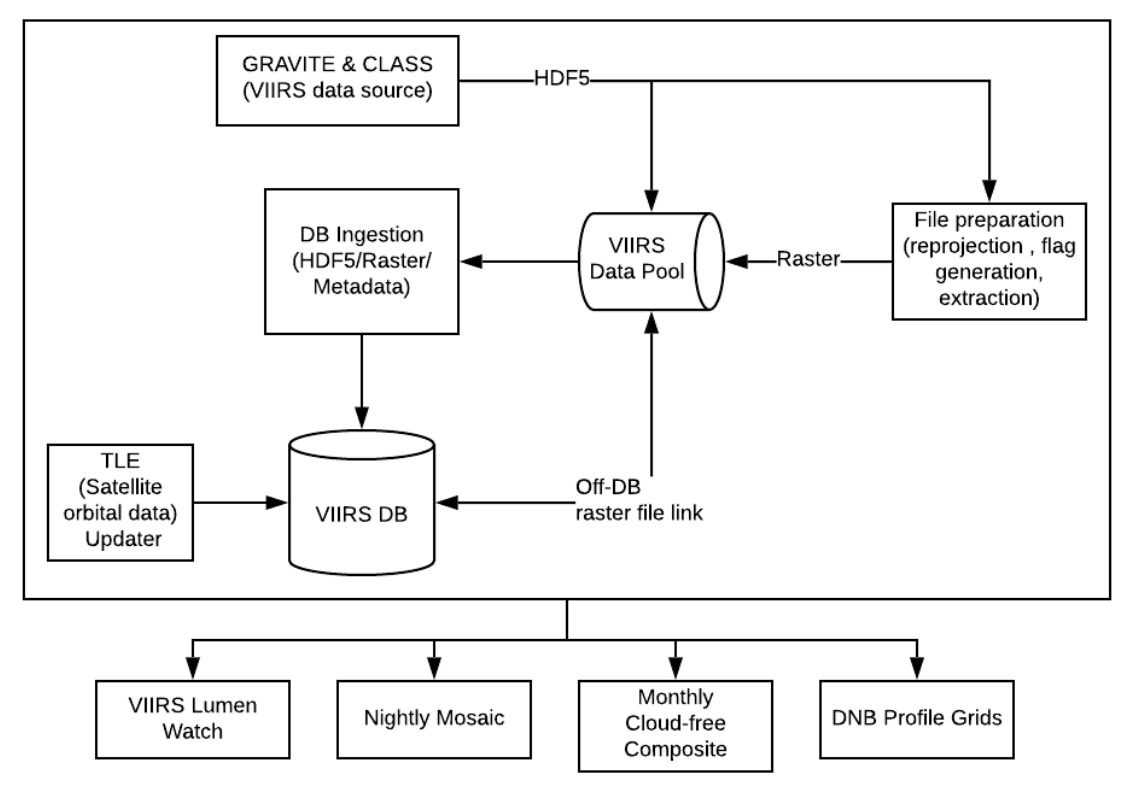

Figure 4 Higher level data flow in EOG NRT system

#### Temporal Profile Extraction from VIIRS Image Database

To extract the temporal profile, the first step is to define the grid points for the region of interest (ROI). See [another document](https://mines0-my.sharepoint.com/:w:/g/personal/fengchihsu_mines_edu/ER_Hic25edlEqFht0qIwVoUBoAr7JK70f8PO-210VpqmYA?e=OfGlrj) for how grid points are defined. Pixels from DNB images will be associated to the nearest grid point. See another document (in planning) to learn how the query function is designed in PostgreSQL DB to perform the extraction.

The extracted DNB profile will be supplied with satellite geometry and lunar illuminance (LI) values. These two sets of data are calculated on-the-fly using the timestamp, two-line-element (TLE) table, and coordinate of the given pixel location. The summary of algorithm to approximate satellite geometry using SGP4 model is shown in Figure 5. The LI is calculated with the model developed by US Naval Observatory in document Circular NO. 171 titled "Computer Programs for Sun and Moon: Illuminance with Contingent Tables and Diagrams" by P. M. Janiczek and J. A. DeYoung published in 1987.

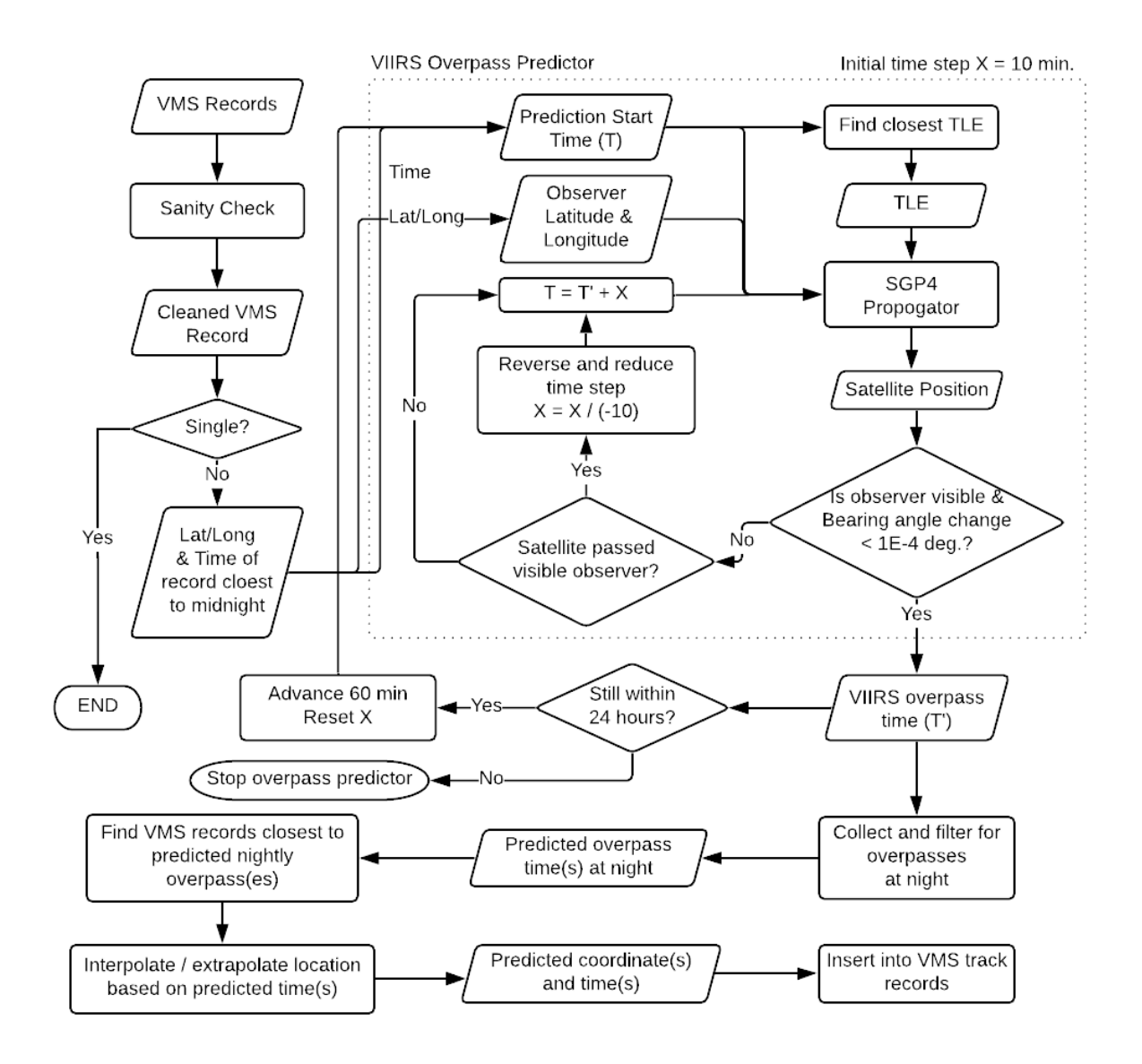

#### Figure 5 VIIRS Overpass Predictor flow

#### Temporal Profile Analysis Program

The extracted DNB temporal profile receives additional processing to reveal its statistical meaning and attributes. The details can be found in the published paper "Indicators of Electric Power Instability from [Satellite Observed Nighttime Lights](https://www.mdpi.com/2072-4292/12/19/3194)".

#### **Datasets**

The resulted dataset are stored in the format of CSV, PNG, and KML.

#### Regional Naming Convention

The regional naming is defined as below.

[country code]\_[region ID]

- Country Code: ISO-3166-3 country code.
- Region Name: Region identifier name, see Table 1 for details.

#### Table 1 Region names example

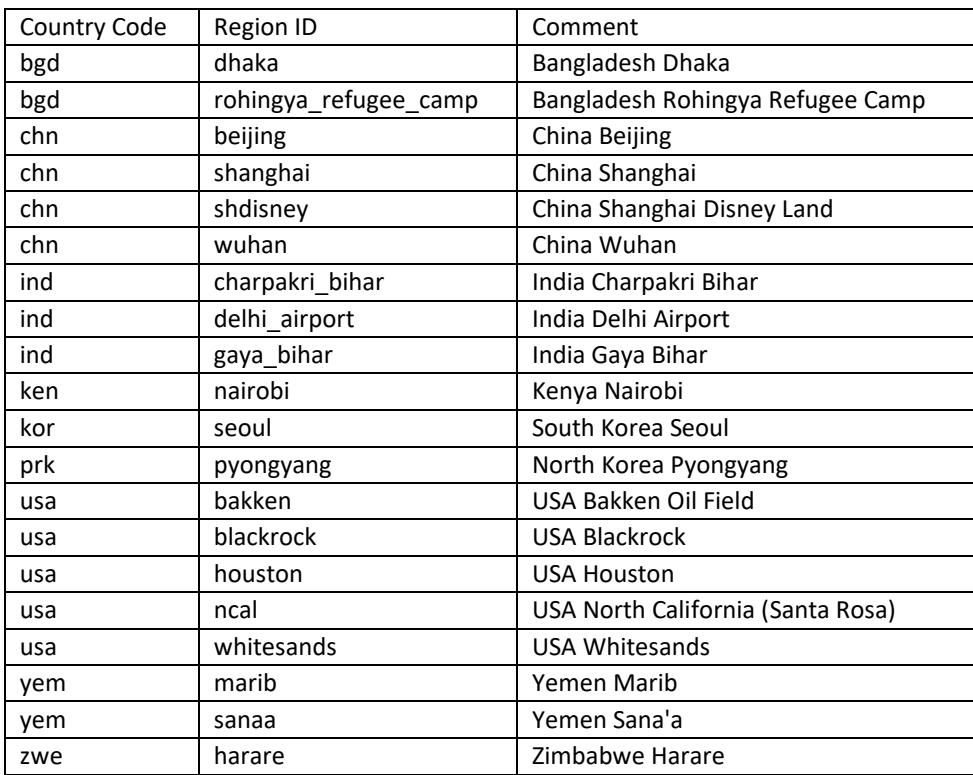

#### Regional Grid

Each region contains a collection of points. Each point falls on the 15 arc second grid. The global grid is defined with upper left point at 180.0W, 90.0N. Se[e grid definition document](https://mines0-my.sharepoint.com/:w:/g/personal/fengchihsu_mines_edu/ER_Hic25edlEqFht0qIwVoUBoAr7JK70f8PO-210VpqmYA?e=jAeG7d) for details. Each regional point is given a [ptid] as x+[grid\_width]\*y.

#### Directory Structure

The files are stored in separate directories for each region. The directory structure is shown in Table 2.

Here we list some scenarios and which file to use.

• I want to see the complete DNB temporal profile without any filtration.

Please contact EOG for access to full record with cloudy nights.

• I want to see the DNB temporal profile without low moon nights.

You can find the cloud-free, low-moon night only DNB profile with satellite zenith angle normalization at: [region\_name]/csv/[region\_name]\_[ptid].csv

• I want to see the complete DNB temporal profile with low moon nights.

You can find the cloud-free, satellite zenith angle normalized, LI corrected hence include all lunar state (for [flavor] is "licorr") DNB profile temporal series at: [region\_name]/csv/[region\_name]\_[ptid].[flavor].csv

• Which column should I use?

For raw DNB radiance: use "dnbrad".

For satellite zenith angle normalized DNB radiance: "rade9\_mult\_nadir\_norm"

For satellite zenith angle normalized and LI corrected: "rade9\_dnb\_licorr" T*here is no LI corrected but no zenith angle normalized DNB radiance, as LI correction requires the radiance to be satellite zenith angle normalized.*

For timestamps of the record: "midscan"

For pixel coordinates, it depends on which pixel you are looking for.

- o DNB pixel: use "dlat" and "dlon".
- o M-band pixel: use "mflag" and "mlon".
- o Location of 15 asec pixel: use "pt\_lat" and "pt\_lon".
- How can I use the flags column, I.e. "mflag", "dflag", and "vflag"?

See another document for EOG flag definition. (In planning)

• I want to exam closely the autocorrelation function (ACF) series used to plot the ACF chart.

You can find the ACF series for each [ptid] at: [region\_name]/csv/[region\_name]\_[ptid].[flavor].acf.csv

• I want to see the statistical summary of the DNB profile.

The statistical summary for each [ptid] can be found at: [region\_name]/csv/[region\_name]\_[ptid].[flavor].stats.csv These are one-row CSV for each [ptid], there is also statistic summary CSV for all points at: [region\_name]/[region\_name].[flavor].stats.csv

• I want to browse the results on Google Earth.

You can use the KML file to show all regional points at: [region\_name]/[region\_name].[flavor].grid\_segm.kml This is the parent KML with links pointing to children KMLs each having 2k points. Therefore the parent KML can be kept very lightweight.

• I want to find the images used in KML showing the analysis results.

Those images are in PNG format, and can be found at: [region\_name]/img/[region\_name].[ptid].png

Table2 Directory structure for regional DNB profile dataset

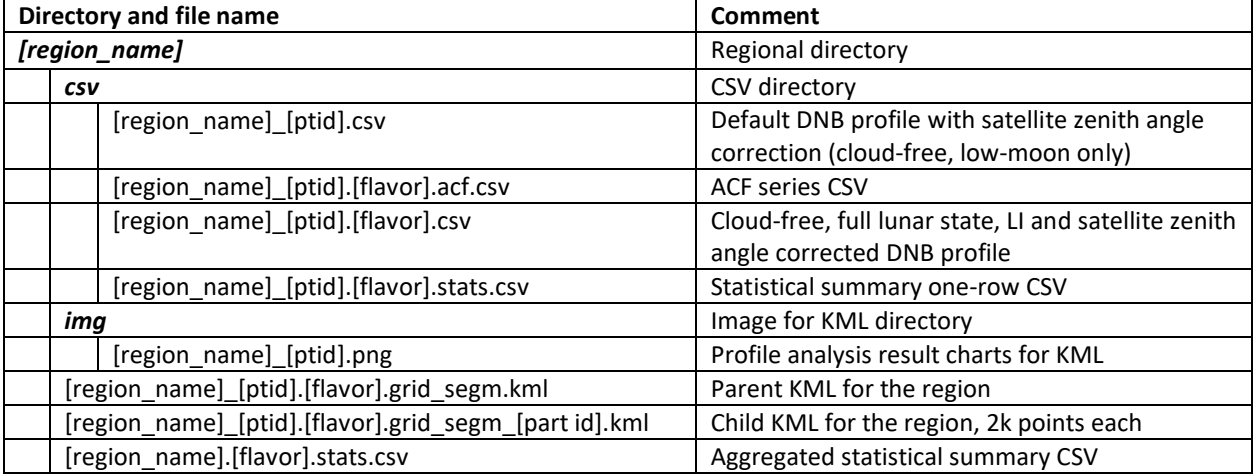

#### PNG and KML Files

Please see [this document](https://mines0-my.sharepoint.com/:w:/g/personal/fengchihsu_mines_edu/Eb4PYV7L69BDuu_6TzeO-IIB8WMvkf8qPP9wyDmpk-QvPA?e=M42hq6) on how to read the information displayed in the chart panel.

#### CSV Files

The headers for each type of CSV file is explained in the following tables.

#### Table 3 Header Definition for DNB profile CSV

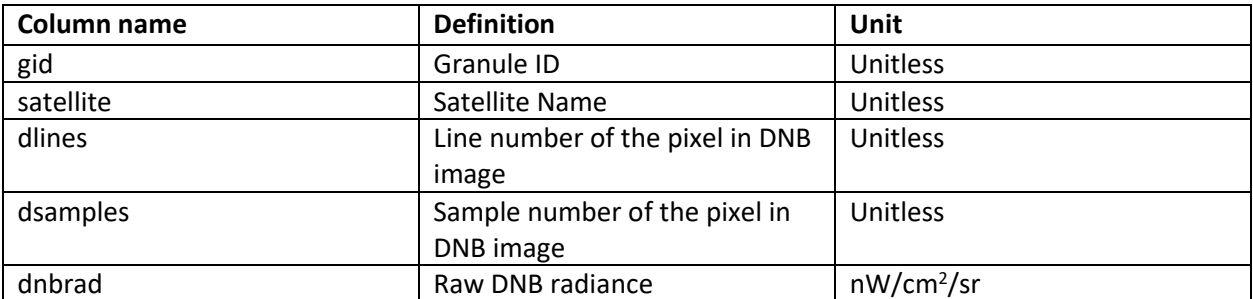

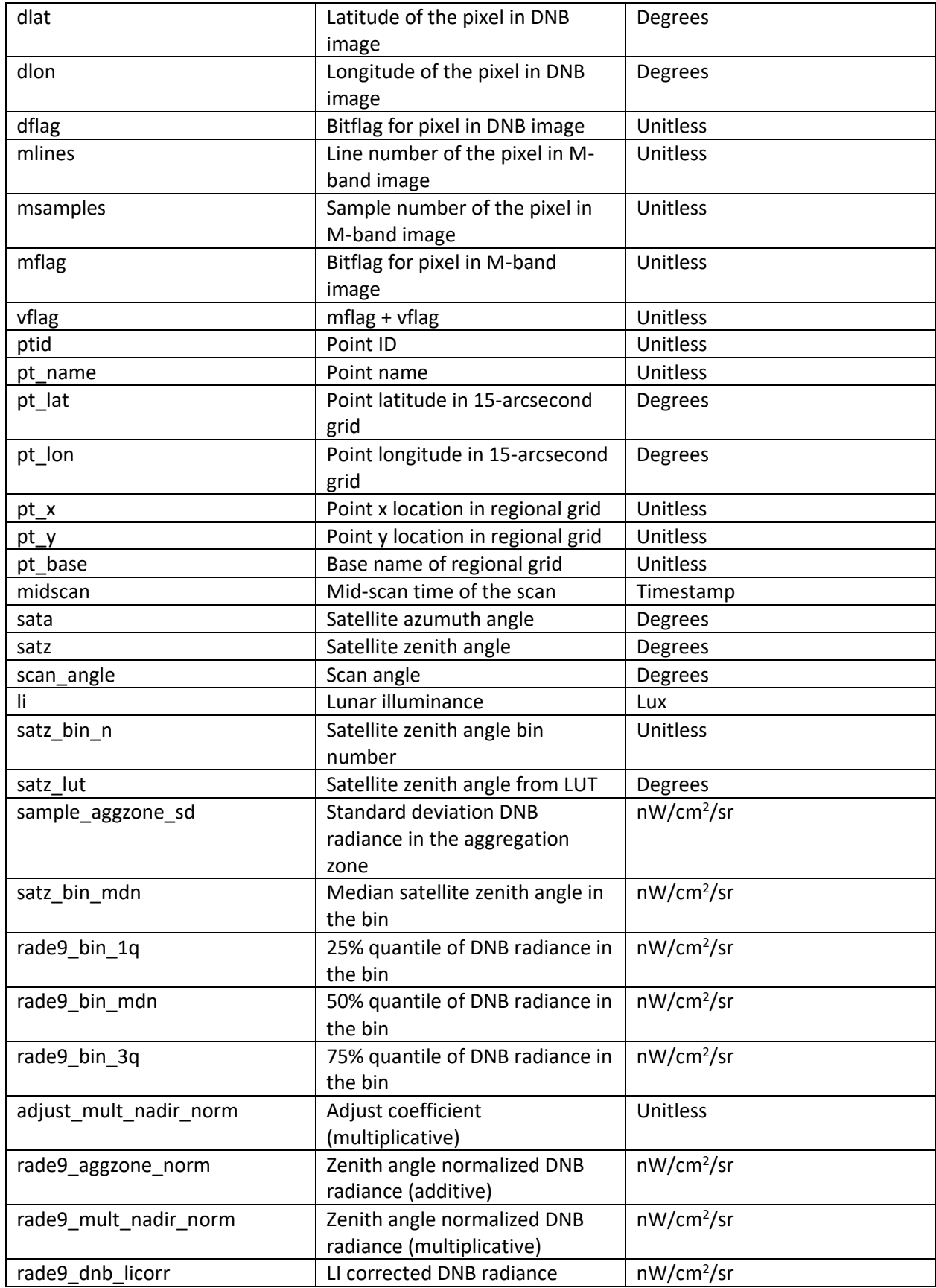

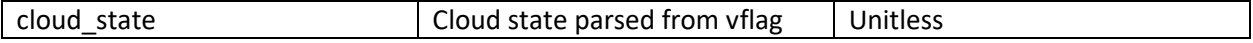

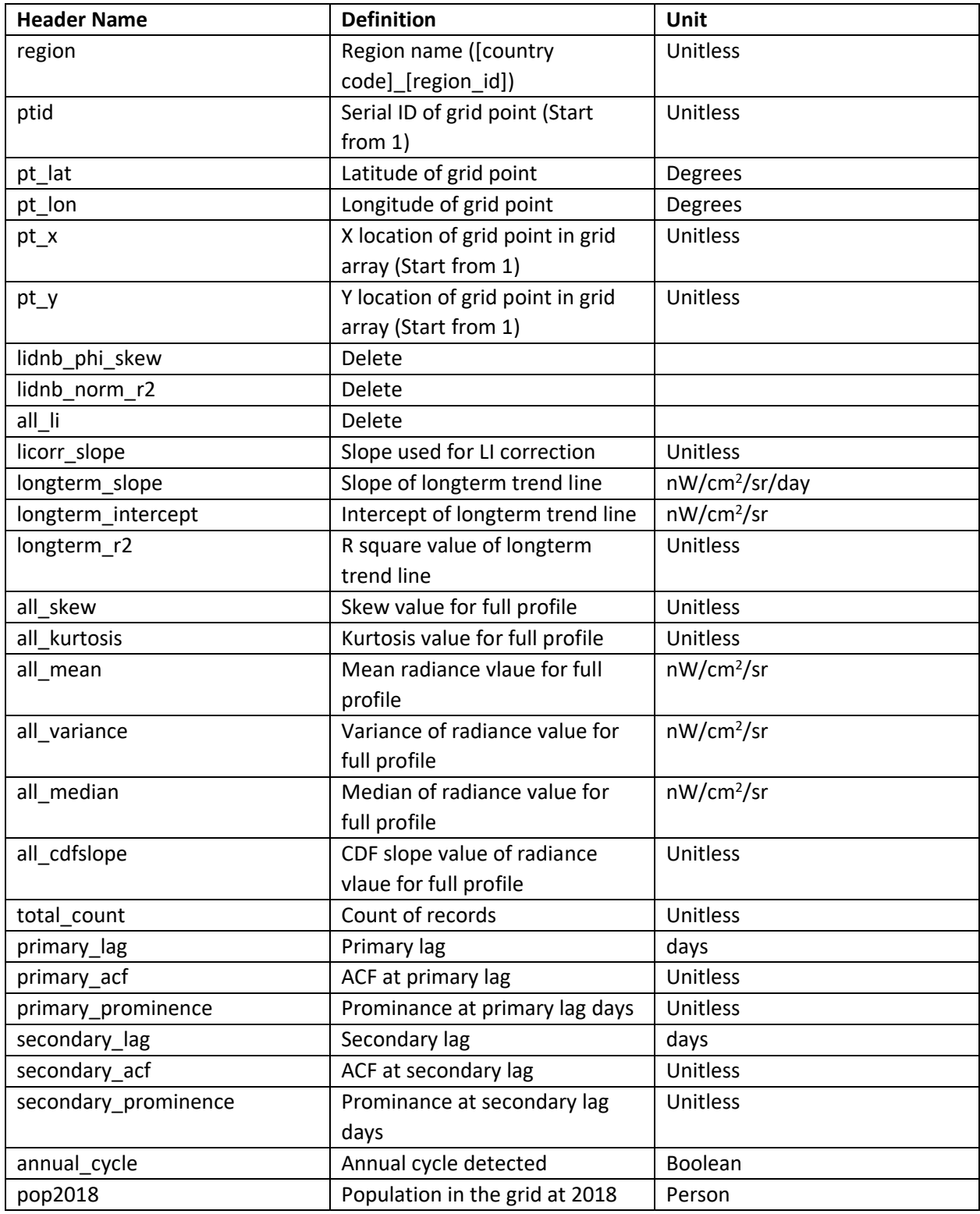

# Table 2 Header Definition for Statistic Summary CSV (one-row and aggregated)

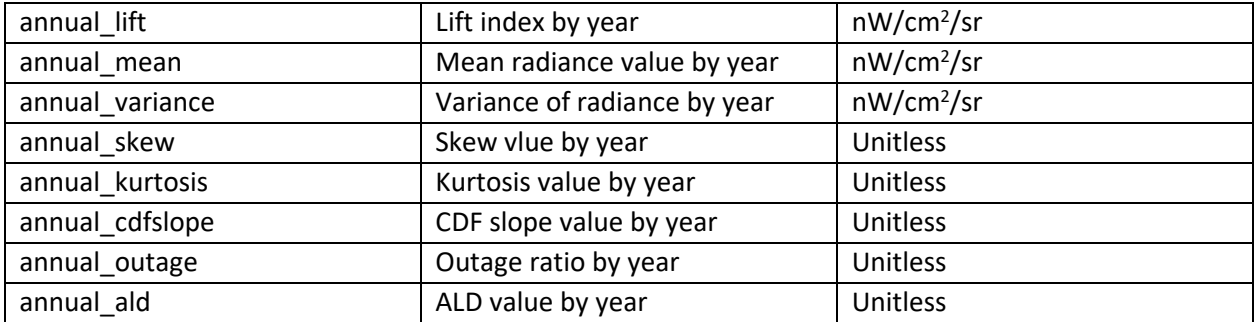